**Manual del usuario** 

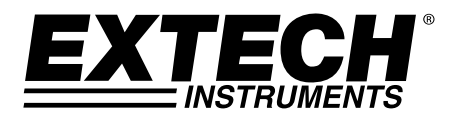

# **Registrador de datos de humedad y temperatura**

# **Modelo RHT20**

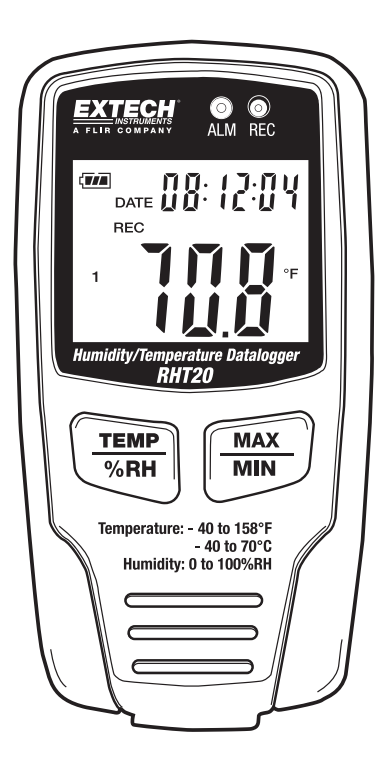

## *Introducción*

Agradecemos su compra de este registrador de datos de temperatura y humedad. Con este medidor, usted puede monitorear y registrar datos durante largo tiempo y luego transferirlos fácilmente a la PC para ver y evaluar. La pantalla LCD exhibe la información de corriente o temperatura máxima y mínima, humedad y la hora. Este medidor se embarca probado y calibrado y con uso adecuado le proveerá muchos años de servicio confiable.

#### **Descripción**

- 1 LED Registro
- 2 LED Alarma
- 3 Pantalla LCD
- 4 Selección del indicador de temperatura humedad
- 5 Selector indicador MÁX/MIN
- 6 Compartimiento de la batería (atrás)
- 7 Sensores de temperatura y humedad
- 8 Puerto USB PC (abajo)

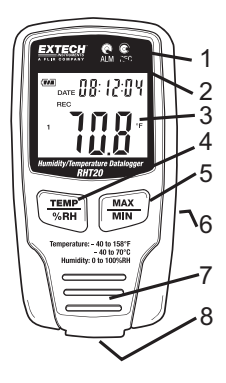

#### **Descripción de la pantalla**

- **TTA** Símbolo de batería llena.
- **IZZI** Símbolo de batería débil. Reemplace la batería cuando éste se presente. La vida de la batería es más de 3 meses.
- **FECHA:** Se muestra la fecha actual
- **HORA**: Se muestra la hora actual La hora y fecha alternan automáticamente cada 10 seg.
- **MÁX**: Exhibe el valor máximo durante una sesión de registro
- **MIN:** Exhibe el valor mínimo durante una sesión de registro
- **REC**: Indicador de registro en proceso
- **FULL:** Indicador de memoria llena
- **%RH**: Exhibe el valor de humedad
- **°C:** Unidades de temperatura centígrados
- **°F:** Unidades de temperatura Fahrenheit

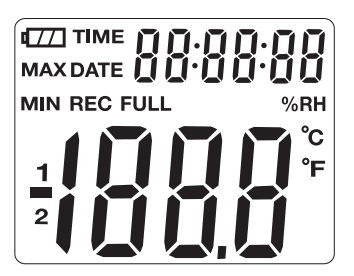

# *Operación*

La pantalla y botones del panel frontal presentan un medio para ver los resultados del registrador, observar la temperatura o humedad relativa actual y ver los valores máximo y mínimo registrados durante la sesión. Los ajustes en la configuración del registrador de datos como la tasa de muestreo, unidades de temperatura y valores de alarma son programados con el Software suministrado. Consulte el Archivo de ayuda en el disco para los procedimientos.

- 1. Presione el botón MAX/MIN para ver los valores Máx y Min registrados y la hora de registro. Si, en este modo, no presiona algún botón durante 40 segundos la pantalla regresará a indicación en tiempo real.
- 2. La indicación de hora y fecha alternan automáticamente cada 10 segundos
- 3. El indicador "-PC-" estará visible en la LCD al descargar los datos a la PC. Después de completar la descarga, el registrador de datos indicará el último valor registrado, pero dejará de registrar. El registrador necesita ser reestablecido vía software para iniciar una nueva sesión de registro.
- 4. El LED "REC" centellará a la tasa programada durante la sesión de registro.
- 5. Función de alarma: Cuando el valor medido excede el límite alto o bajo programado y la función LED está programada vía software, el LED ALM centelleará una vez por minuto.
- 6. Si "-LO-" (bajo) está en pantalla, necesita revisar los sensores de temperatura y humedad.
- 7. El registrador de datos debe ser colocado derecho al estar en uso.
- 8. Si lo usa en un entorno de baja temperatura, o alta humead, debe colocarlo derecho en un área seca para eliminar cualquier condensación antes de descargar los datos.
- 9. Puede extender la vida de la batería dejando el registrador conectado a una PC.
- 10. Desactive los LED REC y ALM para ampliar la vida de la batería.
- 11. La exhibición del LCD parará el funcionar en las temperaturas muy bajas y llegará a ser activa otra vez cuando la unidad se vuelve a temperaturas más altas.

#### **NOTA: El registrador debe ser re-establecer desde el software para comenzar una nueva sesión de grabación.**

#### **Candado de combinación**

El registrador es suministrado con un estuche para montaje en pared y candado de combinación para seguridad. El candado se embarca con el código -0-0-0- visto desde un lado con la barra de alineación. Para cambiar el código:

- 1 Presione la traba para abrir el candado (1)
- 2 Use un objeto puntiagudo, presione y sostenga la aguja de traba al fondo del candado (2).
- 3 Fije el nuevo código (3) y suelte la aguja de traba

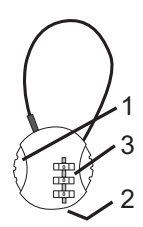

## *Instalación del Software*

- 1. Coloque el CD en el controlador y luego siga las instrucciones de instalación en pantalla.
- 2. Después de instalar el Software, deje el CD en el controlador y conecte el registrador de datos a la PC con el cable USB.
- 3. Se abrirá una ventana emergente para la instalación del controlador USB. Siga las instrucciones para instalar el controlador.

#### **Aplicación de Software**

El software del registrador de datos USB es un programa para recolectar datos del medidor cuando está conectado a una PC o computadora portátil. Los datos pueden ser visualizados gráficamente, como Excel o programas similares. Las funciones principales están desplegadas en la ventana principal.

#### **Requerimientos del sistema**

Verificar la página de descarga de software de la extech.com sitio web para la versión más reciente del software del PC y su compatibilidad con el sistema operativo.

#### **Requisitos mínimos de hardware:**

PC o portátil con Pentium 90MHz o mayor y 32 MB RAM ;

cuando menos 7 MB de espacio disponible en el disco duro para instalar el software del registrador USB.

Resolución recomendada de pantalla 1024X768 con alta calidad de color (16 bit).

#### **Ejecución del Software**

La eiecución del Software se describe en el Archivo de ayuda.

### *Reemplazo de batería*

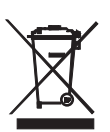

¡Usted, como el usuario final, es legalmente atado (ordenanza de Batería de UE) volver todas las baterías utilizadas, la disposición en la basura de la casa es prohibida! ¡Puede entregar sus baterías utilizadas/acumuladores en puntos de colección en su comunidad o dondequiera baterías/acumuladores son vendidos!

La disposición: Siga las estipulaciones legales válidas en el respeto de la disposición del dispositivo a fines de su ciclo vital

## *Especificaciones*

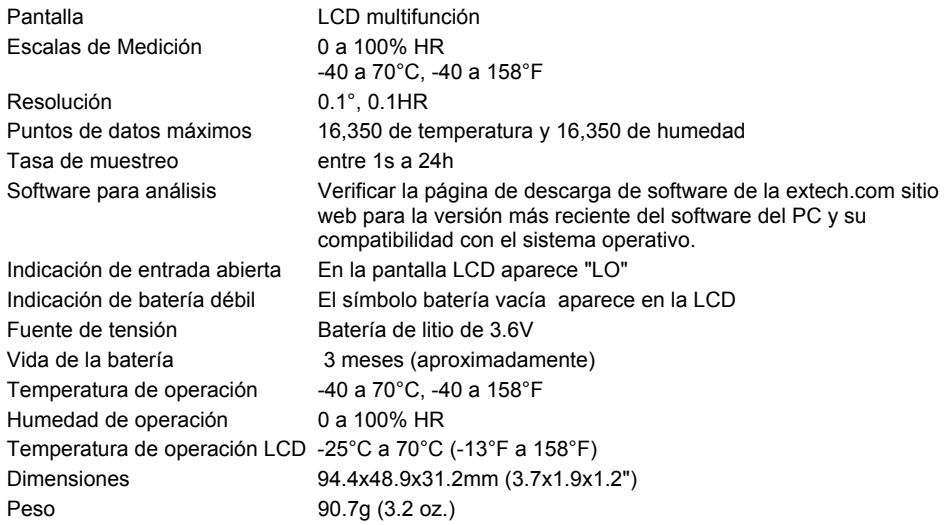

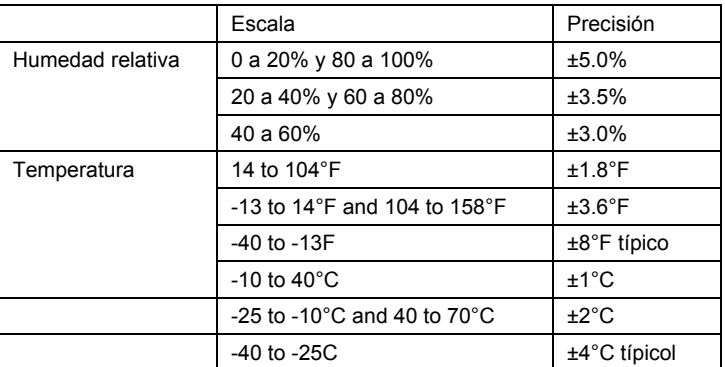

## **Copyright** © **2013 FLIR Systems, Inc.**

Reservados todos los derechos, incluyendo el derecho de reproducción total o parcial en cualquier medio

### **www.extech.com**